## **WES-2 Bridge AWIPS Archive Case Wizard**

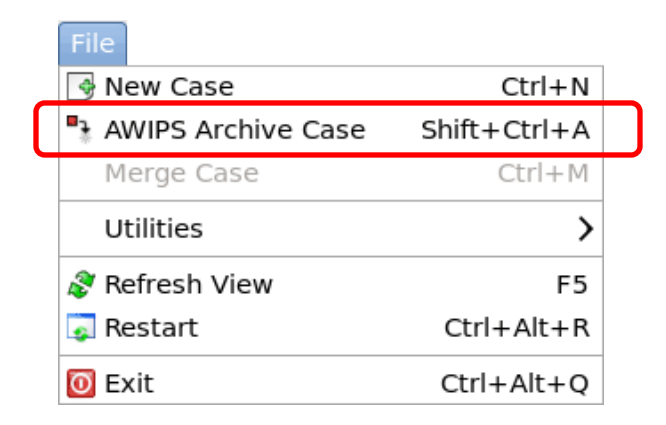

This GUI may be one of the most-used interfaces in all of the WES-2 Bridge software. It is used to take data from the AWIPS-2 Archiver and make a WES-2 Bridge case out of it.

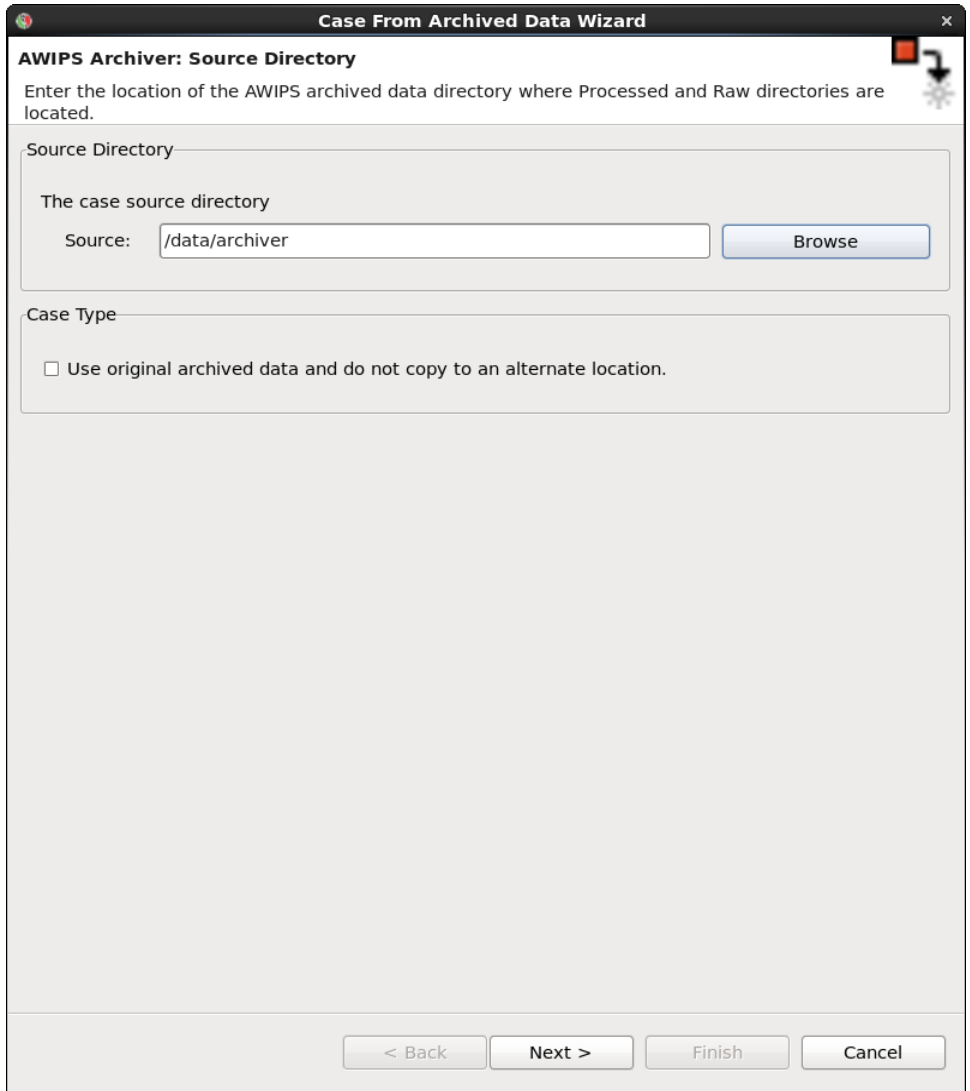

You need to navigate to the source location of the data. It is /data/archiver if it resides there and has not been compressed. Otherwise, you may have moved the data to one of the data disks on WES-2 Bridge and you'll need to select that location. This GUI only works with uncompressed data (for now).

The Case Type selection is used when you want to do a "Quick Event Review", in other words, to quickly look at data from a very recent event like today's or yesterday's event. In this case, you would have archived a small set of data (to make this go quickly) in uncompressed format, and copy it to the WES-2 Bridge machine. Once the data are in one of the data locations the WES-2 Bridge software knows about (set in the Preferences Window), you can use this GUI and check the box under Case Type. This causes WES-2 Bridge to use a generic caseMetaData.xml file that is not case specific, and also does not attempt to move the data into another case location (taking a few minutes rather than much longer).

While it has not been fully tested, if you have a regular (or comprehensive) archived case in /data/archiver that has not been compressed (for now), you should be able to use this GUI to transfer the case to a case directory on WES-2 Bridge by leaving the Case Type check box unchecked.

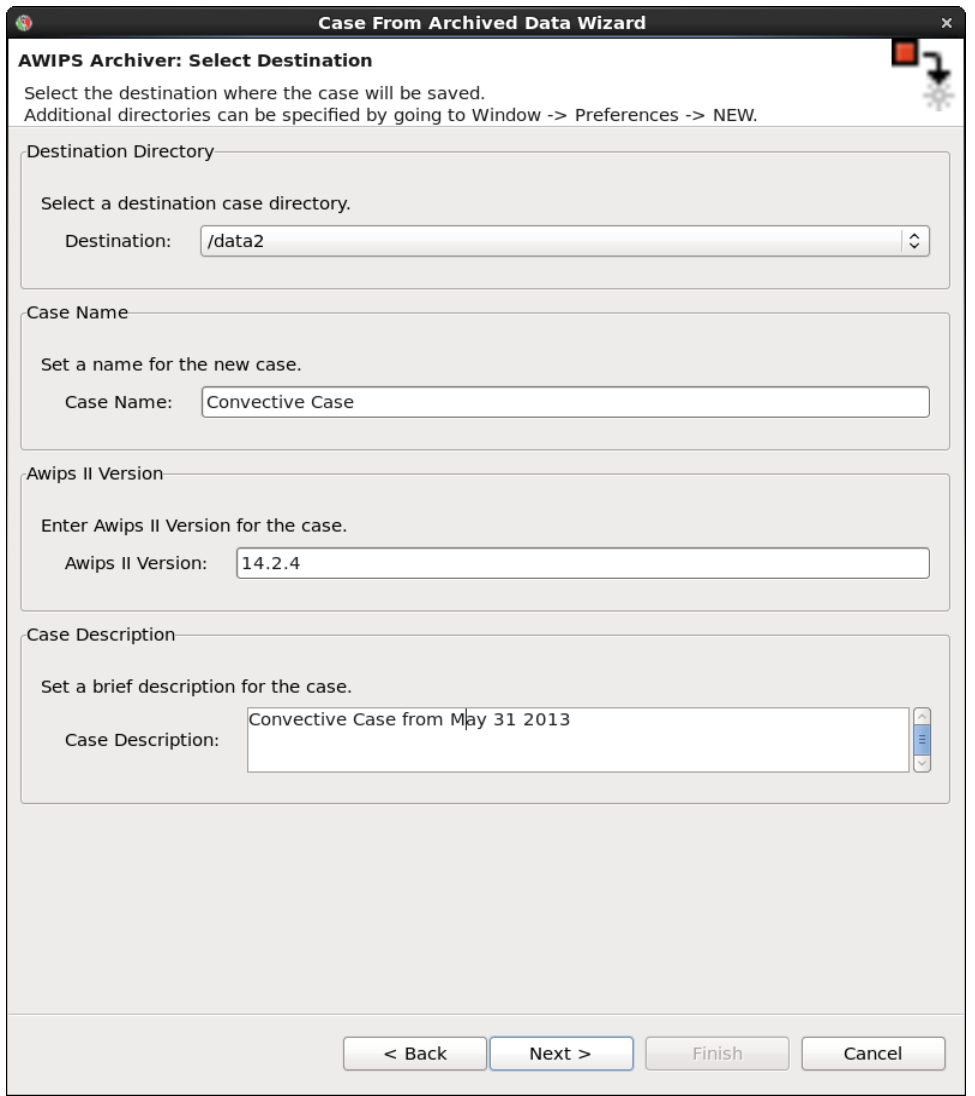

The next wizard screen prompts you to supply some necessary information:

- The place where the data should be transferred to
- The name of the case
- The version of AWIPS-2 that created the data
- An optional description of the case

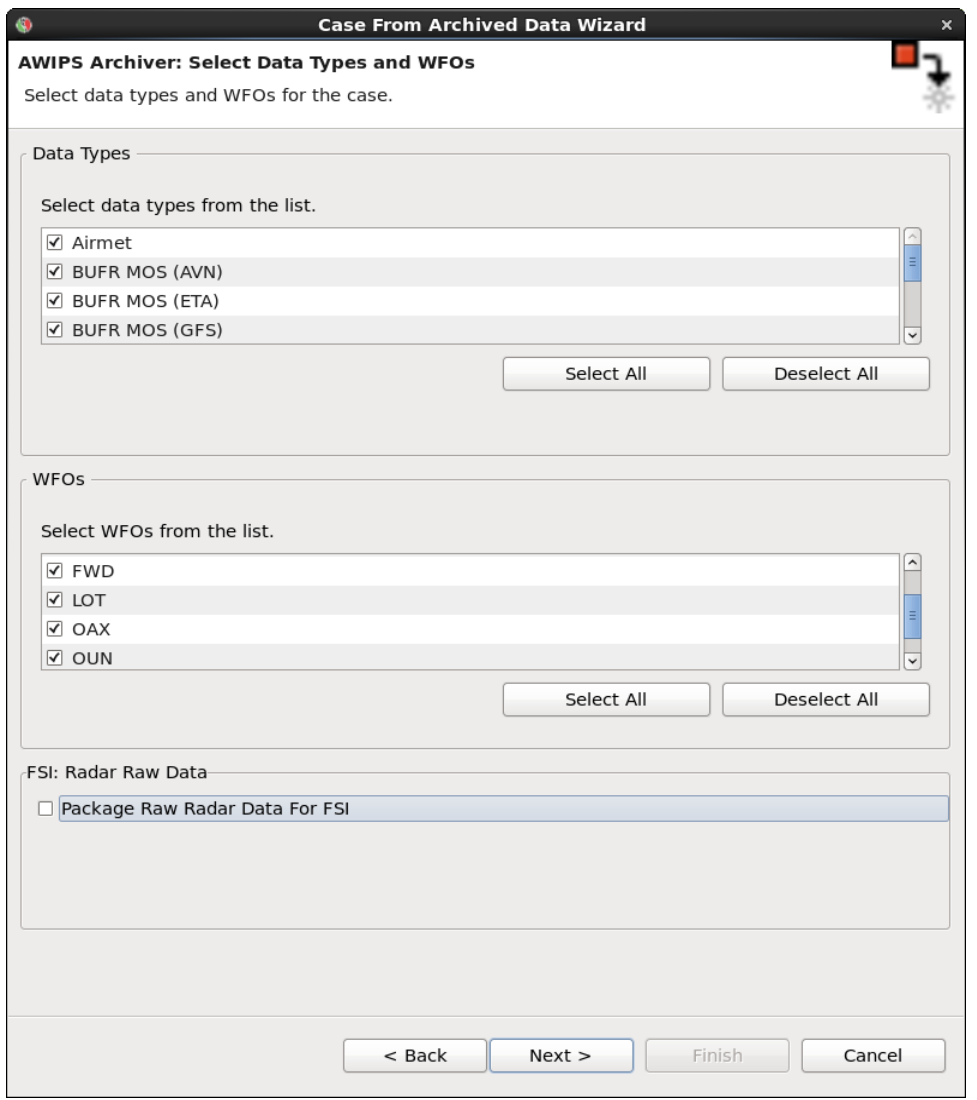

This wizard screen allows you to choose which types of data to include in the case and which localizations to use with the case.

It also allows you to specify raw radar data to use for FSI.

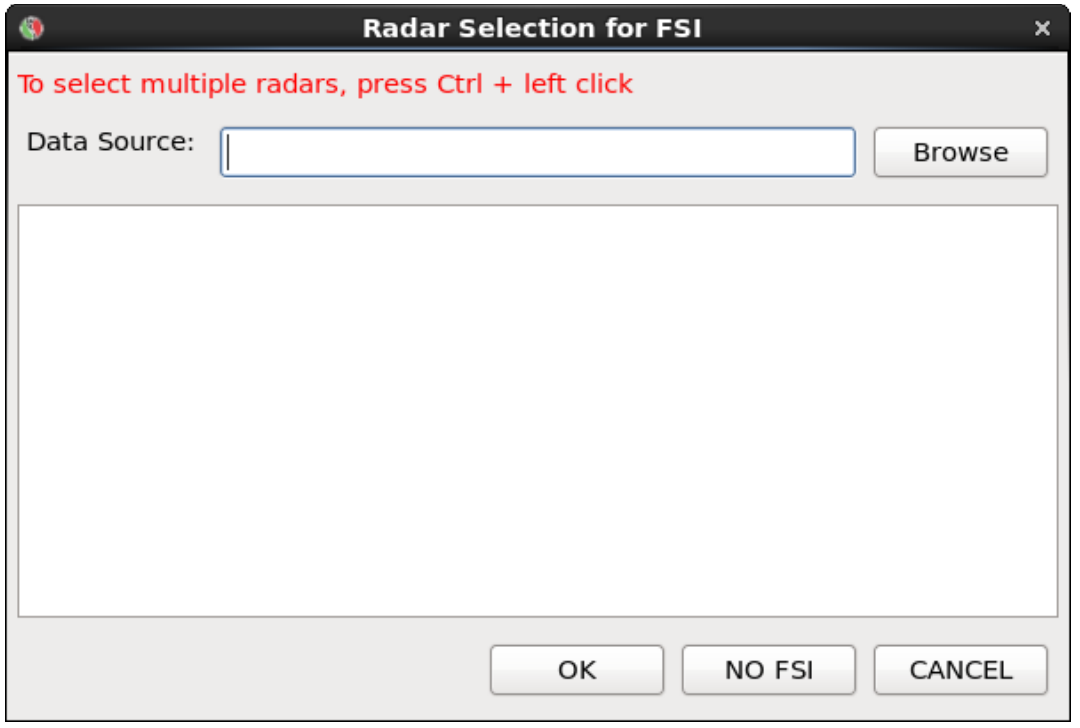

When you choose "Package Raw Radar Data for FSI" on the previous screen, this dialog box appears to allow you to choose a directory that contains raw radar data for the particular case. When the GUI finds a list of radars, you can then choose the individual radars to package in the case.

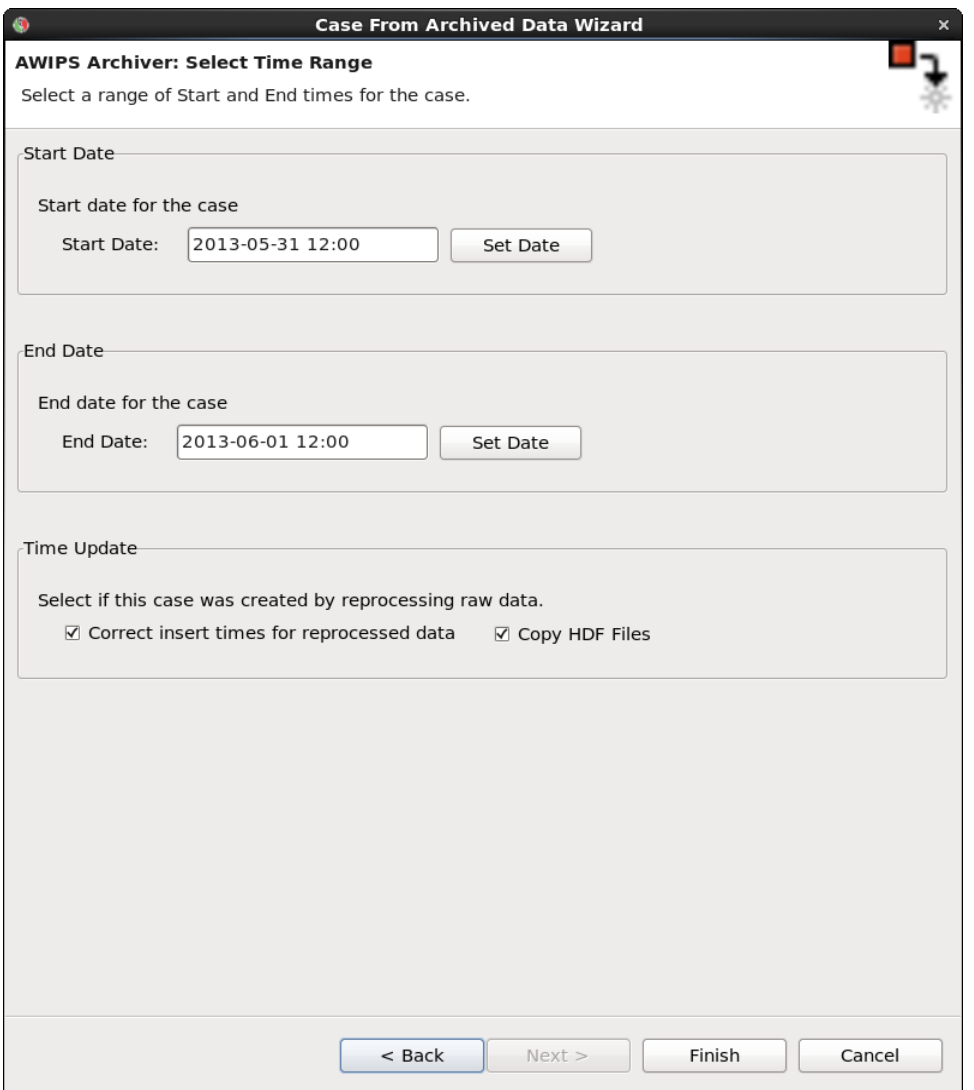

The final screen of the wizard allows you to set the time range of the case.

Much of the time, you will leave the check box for "correct inserttimes for reprocessed data" unchecked. The only time you will check this box is when you have used rawPlay to reprocess raw data on WES-2 Bridge and if you have used the archiver on WES-2 Bridge to save off the case. WES-2 Bridge uses the inserttime column in the database to determine when to send notification messages for CAVE to refresh its displays. When you use processed data that were archived on the operational AWIPS, then the inserttime represents exactly when the data were available in real-time. But when raw data have been reprocessed after the fact, the inserttimes represent the time (after the fact) the data were reprocessed. WES-2 Bridge uses an algorithm for radar data to determine the inserttime to simulate the tilt-by-tilt availability of each radar scan. Future builds of WES-2 Bridge will eventually add delay times for other types of data (grid and satellite, for example) to simulate when the data should become available.